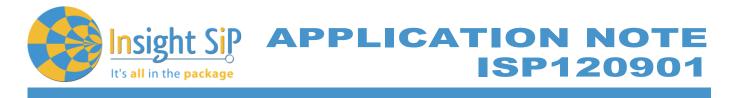

# AN130402 **Orientation / Motion Sensor** Demonstration

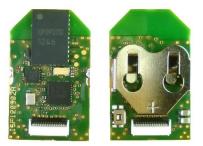

## Introduction

This application note describes the PC software setup to use the ISP120901 accelerometer demonstration program. The demonstration requires a ISP120901 accelerometer with a 1632 battery, a Windows PC running XP, Vista or Windows 7, a Nordic Semiconductor Master Emulator nRF2739 (delivered with uBlue SDK) and appropriate software from Insight SiP.

The note describes the software installation procedure and the operating mode.

## Software Installation

In order for the demonstration to operate the following software packages need to be installed on the PC:

- Microsoft .NET framework 4
- Microsoft XNA Framework Redistribuable 4.0
- Interpretation of the provide the provide the provided the provided
- Accelerometer Demo folder from Insight SIP with executable file and dll files

### Microsoft .NET framework 4 Re-distribuable package

This can be downloaded from Microsoft at the following address http://www.microsoft.com/enus/download/details.aspx?id=17718. To install this package follow the instructions on the Microsoft website.

#### Microsoft XNA Framework Re-distribuable 4.0

This can be downloaded from Microsoft at the following address http://www.microsoft.com/enus/download/details.aspx?id=20914. To install this package follow the instructions on the Microsoft website. This is necessary since the visual representation of the orientation of the accelerometer uses Microsoft Game studio.

### Nordic Semiconductor nRF8001 SDK v1.7

Run the nRF8001 SDK so as to be able to use the Master Emulator (USB drivers).

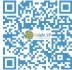

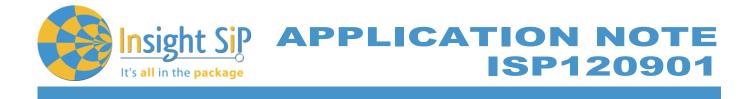

## **Accelerometer Demo Folder**

The Accelero\_Demo\_EXE.zip file should be un zipped at any suitable location on the PC. This contains the executable file and all the dll files necessary for the demonstration to run.

The directory should be as shown below:

| Name                               | Size     | Туре                  | Date Modified 🔻    |
|------------------------------------|----------|-----------------------|--------------------|
| Accelero.exe                       | 236 KB   | Application           | 4/16/2013 11:05 AM |
| 🚾 Accelero.pdb                     | 54 KB    | PDB File              | 1/22/2013 4:22 PM  |
| 🔊 pylibs.dll                       | 1 425 KB | Application Extension | 9/28/2012 2:31 PM  |
| 🔊 emulatorlibs.dll                 | 2 179 KB | Application Extension | 9/28/2012 2:31 PM  |
| 🔊 hci_coder.dll                    | 45 KB    | Application Extension | 9/28/2012 2:31 PM  |
| MasterEmulator.xml                 | 77 KB    | XML Document          | 9/28/2012 2:31 PM  |
| S MasterEmulator.dll               | 38 KB    | Application Extension | 9/28/2012 2:31 PM  |
| 🔊 Ulpbt.dll                        | 200 KB   | Application Extension | 9/28/2012 2:31 PM  |
| Signalyzer.dll                     | 31 KB    | Application Extension | 9/28/2012 2:31 PM  |
| 🔊 Segger.dll                       | 12 KB    | Application Extension | 9/28/2012 2:31 PM  |
| 🔊 hci_coder_net.dl                 | 27 KB    | Application Extension | 9/28/2012 2:31 PM  |
| 🕥 UlpbtUtils.dll                   | 26 KB    | Application Extension | 9/28/2012 2:31 PM  |
| 🔊 Aci.dll                          | 12 KB    | Application Extension | 9/28/2012 2:31 PM  |
| 🕋 Microsoft.Scripting.×ml          | 201 KB   | XML Document          | 9/28/2012 2:29 PM  |
| 🕋 Microsoft.Scripting.Metadata.xml | 17 KB    | XML Document          | 9/28/2012 2:29 PM  |
| 🔊 Microsoft.Scripting.Metadata.dll | 91 KB    | Application Extension | 9/28/2012 2:29 PM  |
| 🔊 Microsoft. Scripting. dll        | 141 KB   | Application Extension | 9/28/2012 2:29 PM  |
| 🕋 Microsoft.Dynamic.xml            | 360 KB   | XML Document          | 9/28/2012 2:29 PM  |
| 🔊 Microsoft.Dynamic.dll            | 1 020 KB | Application Extension | 9/28/2012 2:29 PM  |
| 🕋 IronPython.xml                   | 399 KB   | XML Document          | 9/28/2012 2:29 PM  |
| 🔊 IronPython.Modules.dll           | 637 KB   | Application Extension | 9/28/2012 2:29 PM  |
| 🔊 IronPython.dll                   | 1 750 KB | Application Extension | 9/28/2012 2:29 PM  |
| Content                            |          | File Folder           | 4/8/2013 12:41 PM  |

## Hardware Setup

### Master Emulator

Connect the nRF2739 Master Emulator to the PC and check to ensure that the USB drivers are correctly installed.

This can be checked on the Control Panel Device Manager under USB Controllers: **USB Serial Converter A USB Serial Converter B** 

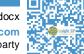

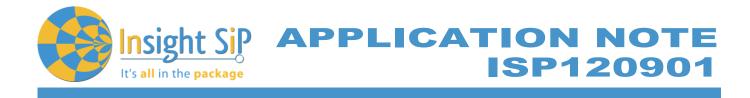

Should both be installed see below for details:

| 🚇 Device Manager                                                                                                    | USB Serial Converter A Properties ? 🔀                                                                                                    |
|----------------------------------------------------------------------------------------------------|----------------------------------------------------------------------------------------------------|
| File Action View Help<br>← → 📧 😂 😫 📧 🥘 📚 👧                                                                                                    | General Advanced Driver Details                                                                                                    |
| <ul> <li>Processors</li> <li>Sound, video and game controllers</li> <li>Sound, video and game controllers</li> <li>Sound, video and game controllers</li> <li>System devices</li> <li>Universal Serial Bus controllers</li> <li>Generic USB Hub</li> <li>Intel(R) 82801G (ICH7 Family) USB Universal Host Controller - 27C8</li> <li>Intel(R) 82801G (ICH7 Family) USB Universal Host Controller - 27C9</li> <li>Intel(R) 82801G (ICH7 Family) USB Universal Host Controller - 27C8</li> <li>Intel(R) 82801G (ICH7 Family) USB Universal Host Controller - 27C8</li> <li>Intel(R) 82801G (ICH7 Family) USB Universal Host Controller - 27C8</li> <li>Intel(R) 82801G (ICH7 Family) USB Universal Host Controller - 27C8</li> <li>Intel(R) 82801G (ICH7 Family) USB Universal Host Controller - 27C8</li> <li>USB Composite Device</li> <li>USB Composite Device</li> <li>USB Root Hub</li> <li>USB Root Hub</li> <li>USB Root Hub</li> <li>USB Root Hub</li> <li>USB Root Hub</li> <li>USB Root Hub</li> <li>USB Root Hub</li> <li>USB Root Hub</li> <li>USB Root Hub</li> <li>USB Root Hub</li> <li>USB Root Hub</li> <li>USB Root Hub</li> </ul> | USB Serial Converter A Driver Provider: NORDICSEMI Driver Date: 3/18/2011 Driver Version: 2.8.14.0 Digital Signer: Not digitally signed Driver Details To view details about the driver files. Update Driver To update the driver for this device. Roll Back Driver If the device fails after updating the driver, roll back to the previously installed driver. Uninstall To uninstall the driver (Advanced). |
| USB Serial Converter B                                                                                                    | OK Cancel Help                                                                                                    |

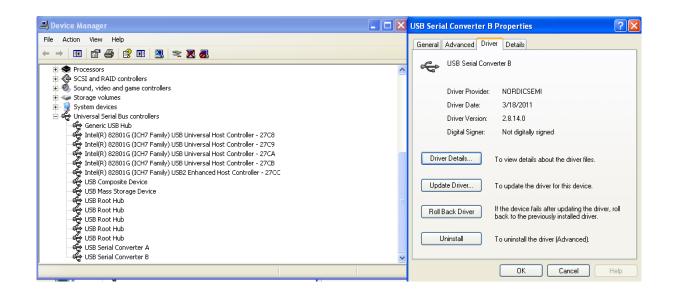

August 29, 2014

Page 3/10

Document Ref: isp\_ble\_AN130402\_R2.docx

Insight SiP – Green Side – 400 avenue Roumanille – BP 309 – 06906 Sophia-Antipolis Cedex – France – www.insightsip.com The information contained in this document is the property of Insight SiP and should not be disclosed to any third party without written permission. Specification subject to change without notice.

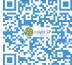

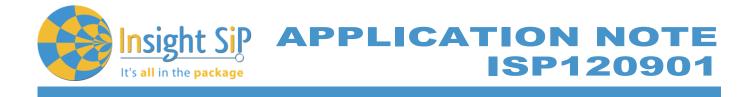

Connect Battery to ISP120901 Accelerometer as shown below:

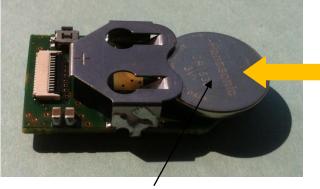

Battery CR1632 POS Terminal UP

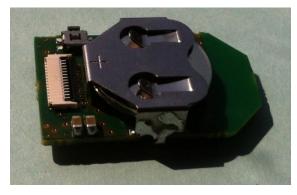

Battery CR1632 Fully Installed

## Run Software

Navigate to the Accelero\_Demo\_EXE folder:

|                                   | Name                                  | Size      | Туре                  | Date Modified 🔻   |
|-----------------------------------|---------------------------------------|-----------|-----------------------|-------------------|
| File and Folder Tasks 👘 🔕         |                                       | 5 674 KB  | Archive WinRAR ZIP    | 4/16/2013 4:05 PM |
|                                   | wnafx40 redist.msi                    | 6 889 KB  | Windows Installer P   | 4/16/2013 3:27 PM |
| 🎽 Make a new folder               | 🗑 nrf8001_sdk_v1_7_install.exe        | 16 732 KB | Application           | 4/16/2013 3:21 PM |
| Publish this folder to the<br>Web | RdotNetFx40_Full_setup.exe            | 869 KB    | Application           | 4/16/2013 3:21 PM |
| Web<br>Share this folder          | Accelero_Demo_EXE.zip                 | 3 182 KB  | Archive WinRAR ZIP    | 4/16/2013 3:14 PM |
| Share this rolder                 | MN130402R0.docx                       | 838 KB    | Document Microsoft    | 4/16/2013 2:42 PM |
|                                   | 🔤 ~\$130402R0.docx                    | 1 KB      | Document Microsoft    | 4/16/2013 2:42 PM |
| Other Places                      | Business_Document_Revision_Table.xlsx | 74 KB     | Feuille Microsoft Off | 4/16/2013 2:41 PM |
|                                   | D5120901R0.pdf                        | 808 KB    | Adobe Acrobat Doc     | 4/16/2013 2:31 PM |
| 🛅 BTLE                            | 105120901R0.docx                      | 838 KB    | Document Microsoft    | 4/16/2013 2:31 PM |
| My Documents                      | DS120905R0.docx                       | 724 KB    | Document Microsoft    | 4/16/2013 2:27 PM |
|                                   | DS120909R0.docx                       |           |                       | 4/16/2013 2:27 PM |
| 👰 My Computer                     | 🗐 DS120911R0.docx                     | 719 KB    |                       | 4/16/2013 2:27 PM |
| My Network Places                 | Accelero_pile_photos                  |           | File Folder           | 4/16/2013 4:28 PM |
| S Hy Network Flates               |                                       |           | File Folder           | 4/16/2013 4:21 PM |
|                                   |                                       |           |                       |                   |
| Details 💲                         |                                       |           |                       |                   |
| _                                 |                                       |           |                       |                   |
| <b>Sensors</b><br>File Folder     |                                       |           |                       |                   |
| Date Modified: Today, April 16,   |                                       |           |                       |                   |
| 2013, 4:21 PM                     |                                       |           |                       |                   |
|                                   |                                       |           |                       |                   |
|                                   |                                       |           |                       |                   |
|                                   |                                       |           |                       |                   |
|                                   |                                       |           |                       |                   |
|                                   |                                       |           |                       |                   |
|                                   |                                       |           |                       |                   |
|                                   |                                       |           |                       |                   |
|                                   |                                       |           |                       |                   |
|                                   |                                       |           |                       |                   |

 August 29, 2014
 Page 4/10
 Document Ref: isp\_ble\_AN130402\_R2.docx

 Insight SiP – Green Side – 400 avenue Roumanille – BP 309 – 06906 Sophia-Antipolis Cedex – France – www.insightsip.com
 The information contained in this document is the property of Insight SiP and should not be disclosed to any third party without written permission. Specification subject to change without notice.

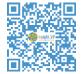

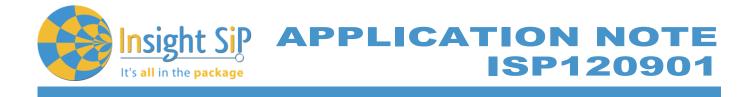

Launch Accelero.exe (on some systems you may need to launch using "run as administrator")

|                                         | Name                        | Size     | Туре                  | Date Modified 🔻   |
|-----------------------------------------|-----------------------------|----------|-----------------------|-------------------|
| ile and Folder Tasks 🔹 🔕                | 🖬 Accelero.pdb              | 62 KB    | PDB File              | 4/16/2013 4:10 PM |
| • · · · · · · · · · · · · · · · · · · · | Accelero.exe                | 236 KB   | Application           | 4/16/2013 4:10 PM |
| Make a new folder                       | S pylibs.dll                | 1 425 KB | Application Extension | 9/28/2012 2:31 PM |
| Publish this folder to the<br>Web       | S emulatorlibs.dll          | 2 179 KB | Application Extension | 9/28/2012 2:31 PM |
| 3 Share this folder                     | Shci_coder.dll              | 45 KB    | Application Extension | 9/28/2012 2:31 PM |
| Share this folder                       | MasterEmulator.dll          | 38 KB    | Application Extension | 9/28/2012 2:31 PM |
|                                         | 🔊 Ulpbt.dll                 | 200 KB   | Application Extension | 9/28/2012 2:31 PM |
| ther Places 🔹                           | Signalyzer.dll              | 31 KB    | Application Extension | 9/28/2012 2:31 PM |
|                                         | Segger.dll                  | 12 KB    | Application Extension | 9/28/2012 2:31 PM |
| Sensors                                 | Shci_coder_net.dll          | 27 KB    | Application Extension | 9/28/2012 2:31 PM |
| My Documents                            | 🔊 UlpbtUtils.dll            | 26 KB    | Application Extension | 9/28/2012 2:31 PM |
| Shared Documents                        | 🔊 Aci.dl                    | 12 KB    | Application Extension | 9/28/2012 2:31 PM |
| -                                       | 🔊 JLinkARM.dll              | 4 422 KB | Application Extension | 9/28/2012 2:30 PM |
|                                         | 🔊 Microsoft. Scripting. dll | 141 KB   | Application Extension | 9/28/2012 2:29 PM |
| My Network Places                       | 🔊 Microsoft.Dynamic.dll     | 1 020 KB | Application Extension | 9/28/2012 2:29 PM |
|                                         | 🔊 IronPython.Modules.dll    | 637 KB   | Application Extension | 9/28/2012 2:29 PM |
| etails 🙁                                | 🔊 IronPython.dll            | 1 750 KB | Application Extension | 9/28/2012 2:29 PM |
| etails                                  | Content                     |          | File Folder           | 4/16/2013 4:21 PM |
| ccelero_Demo_EXE                        |                             |          |                       |                   |
| ile Folder                              |                             |          |                       |                   |
| ate Modified: Today, April 16,          |                             |          |                       |                   |
| 013, 4:21 PM                            |                             |          |                       |                   |
|                                         |                             |          |                       |                   |
|                                         |                             |          |                       |                   |
|                                         |                             |          |                       |                   |
|                                         |                             |          |                       |                   |
|                                         |                             |          |                       |                   |
|                                         |                             |          |                       |                   |
|                                         |                             |          |                       |                   |
|                                         |                             |          |                       |                   |
| jects                                   |                             |          | 11.9 MB 🔍             | My Computer       |

Two screens should open:

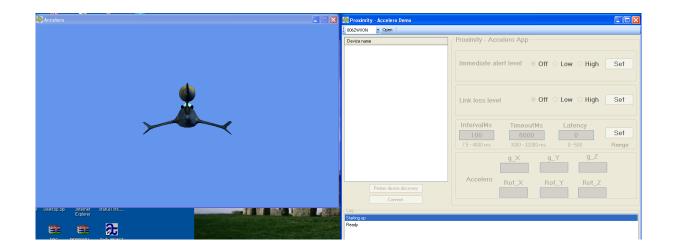

 August 29, 2014
 Page 5/10
 Document Ref: isp\_ble\_AN130402\_R2.docx

 Insight SiP – Green Side – 400 avenue Roumanille – BP 309 – 06906 Sophia-Antipolis Cedex – France – www.insightsip.com
 The information contained in this document is the property of Insight SiP and should not be disclosed to any third party without written permission. Specification subject to change without notice.

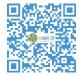

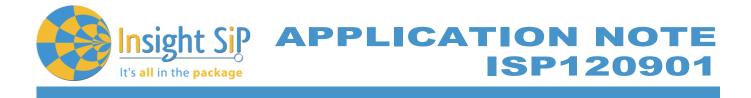

## On the Right hand screen click on Open

| Proximity - Accelero Demo       |                                                                                                    |  |
|---------------------------------|----------------------------------------------------------------------------------------------------|--|
| Device name                     | Proximity - Accelero App                                                                                                    |  |
|                                 | Immediate alert level                                                                                                    |  |
|                                 | Link loss level                                                                                                    |  |
|                                 | IntervalMs         TimeoutMs         Latency           100         6000         0         Set           7.5 - 4000 ms         3000 - 32000 ms         0 - 500         Range |  |
|                                 | g_X     g_Y     g_Z       Accelero     Rot_X     Rot_Y     Rot_Z                                                                                                    |  |
| Perfom device discovery Connect |                                                                                                    |  |
| Connected:                      |                                                                                                    |  |

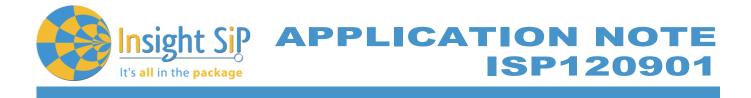

Reset Accelerometer with small reset button:

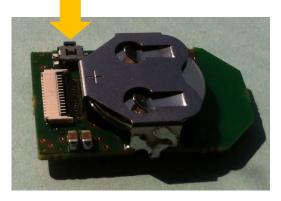

## On Panel "Perform Device Discovery"

| 006ZWXON V Open                                                                                                    |    |
|----------------------------------------------------------------------------------------------------|----|
| Device name Proximity - Accelero App                                                                                                    |    |
| Immediate alert level   Off  Low High Se                                                                                                    | t  |
| Link loss level   Off  Low  High Se                                                                                                    | t  |
| IntervalMs         TimeoutMs         Latency           100         6000         0         Se           7.5 - 4000 ms         3000 - 32000 ms         0 - 500         Ran                                                       |    |
| g_X     g_Y     g_Z       Accelero     Rot_X     Rot_Y                                                                                                    |    |
| Connect                                                                                                    |    |
| Setup: assigned pipenumber 3 type TRANSMIT<br>Setup: add service 0x1803 store REMOTE_STORE<br>Setup: add char def 0x2406<br>Setup: assigned pipenumber 4 type TRANSMIT_WITH_ACK<br>Setup: add service 0x1802 store LOCAL_STORE |    |
| Setup: add char def 0x2A06<br>Setup: assigned pipenumber 5 type RECEIVE<br>Run                                                                                                    | .: |

August 29, 2014Page 7/10Document Ref: isp\_ble\_AN130402\_R2.docxInsight SiP - Green Side - 400 avenue Roumanille - BP 309 - 06906 Sophia-Antipolis Cedex - France - www.insightsip.comThe information contained in this document is the property of Insight SiP and should not be disclosed to any third party<br/>without written permission. Specification subject to change without notice.

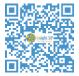

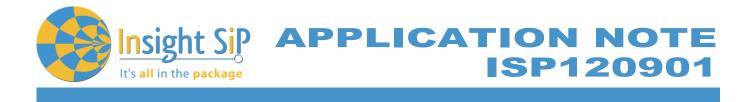

Accelerometer\_x should appear. If this fails, reset accelerometer (to put into advertising mode) and perform device discovery again.

Press on "Connect"

| 🥮 Proximity - Accelero Demo                                                                                                    |                                                                                                    |              |
|----------------------------------------------------------------------------------------------------|----------------------------------------------------------------------------------------------------|--------------|
| 006ZWXON - Open                                                                                                    |                                                                                                    |              |
| Device name<br>Accelerometer 1                                                                                                    | Proximity - Accelero App                                                                                                    |              |
|                                                                                                    | Immediate alert level                                                                                                    | Set          |
|                                                                                                    | Link loss level                                                                                                    | Set          |
|                                                                                                    | IntervalMs         TimeoutMs         Latency           100         6000         0           7.5 - 4000 ms         3000 - 32000 ms         0 - 500 | Set<br>Range |
| Perfom device discovery<br>Connect                                                                                                    | g_X         g_Y         g_Z           Accelero         Rot_X         Rot_Y         Rot_Z                                                          |              |
|                                                                                                    |                                                                                                    |              |
| Setup: add char def 0x2A06<br>Setup: assigned pipenumber 4 type TRANSMIT_WITH_A<br>Setup: add service 0x1802 store LOCAL_STORE<br>Setup: add char def 0x2A06<br>Setup: assigned pipenumber 5 type RECEIVE<br>Run<br>Device discovery<br>Device discovery | лСК                                                                                                    |              |

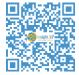

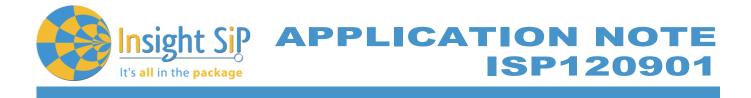

Both Displays should change and be updated every 100ms:

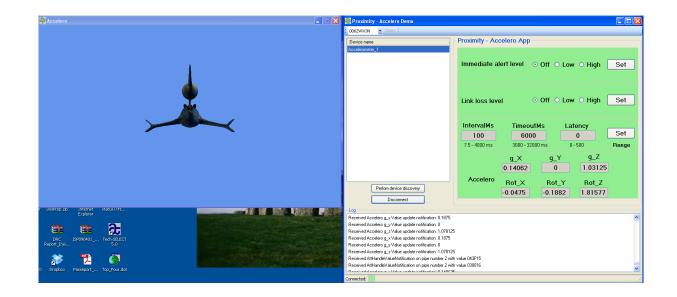

As the orientation of the module changes so will the position of the aircraft on the Left Hand Screen:

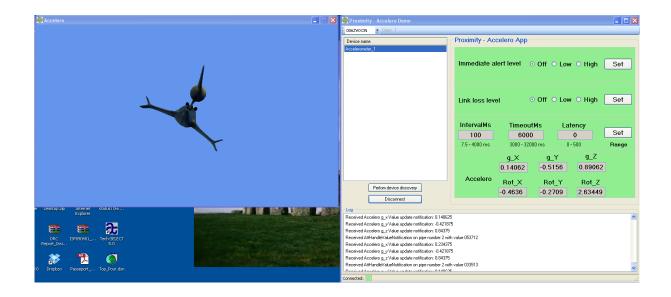

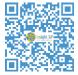

 August 29, 2014
 Page 9/10
 Document Ref: isp\_ble\_AN130402\_R2.docx

 Insight SiP – Green Side – 400 avenue Roumanille – BP 309 – 06906 Sophia-Antipolis Cedex – France – www.insightsip.com
 The information contained in this document is the property of Insight SiP and should not be disclosed to any third party without written permission. Specification subject to change without notice.

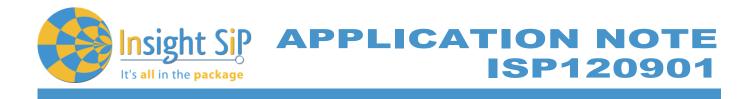

## **Stop Software**

To switch off PC program, click on top Right Corner of both windows.

To switch off accelerometer remove battery as shown:

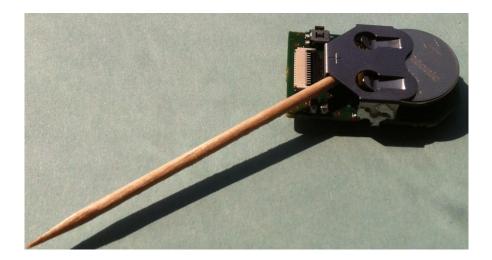

Document Ref: isp\_ble\_AN130402\_R2.docx Page 10/10 Insight SiP - Green Side - 400 avenue Roumanille - BP 309 - 06906 Sophia-Antipolis Cedex - France - www.insightsip.com The information contained in this document is the property of Insight SiP and should not be disclosed to any third party without written permission. Specification subject to change without notice.

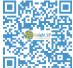